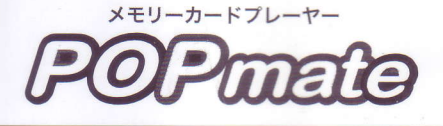

ポップメイト

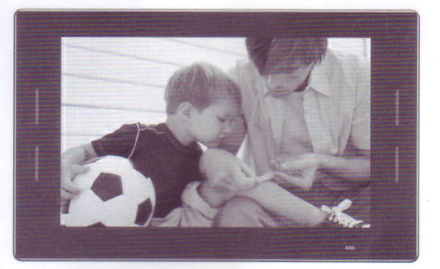

**GS-101DPK I** 

取扱説明書

株式会社 ゴッドスピード www.電子 POP.com

## 安全で快適にお使いいただくための注意事項

- 本製品は屋内の使用に限ります。
- 高温を避けるために、本体は通気のよい場所でご使用ください。通気を妨げたり、 熱がこもる装飾を本体に取付けないでください。
- 本製品は直射日光に当たる場所に設置しないでください。
- 指定されたACアダプターを使い、AC100V、50または60Hzでご使用ください。
- ACアダプターをぬれた手で抜き差しないでください。
- 雷源コードに重いものをのせたり、強く引っ張らないでください。
- 雷照展示台等、強い雷磁波を発する機器付近への設置は避けてください。

## 液晶ディスプレイの注意事項

- 液晶ディスプレイはガラスで作られています。画面は非常に壊れやすく、傷が付き やすい性質があります。取扱いは慎重におこなってください。
- 液晶ディスプレイは非常に精密な技術で作られています。99.99%以上の有効画素 がありますが、ごくわずかに画素欠けや常時点灯する輝点(赤、青、緑など)、滅点 があります。

## 警告

SDカードを挿入または取り外す前に、電源を切ってください。 雷源が入った状態で挿入または取り外す行為は、SDカード、本体への損傷や故障

の原因となります。 火災や感電の危険を避けるために、高温多湿の場所で使用したり、火気に近づけ

ないでください。 本製品を分解しないでください。感電の恐れがあり危険です。分解された時点で、

製品保証はできません。

この度は POPmate GS-101DPK I をお買上げいただき誠にありがとうございます。<br>この取扱説明書は、デジタルカメラ、携帯電話やパソコンから選択された動画・写真・ 音楽を簡単にスムーズに再生できるように設計されています。 ご使用前には必ず P.1 の「安全で快適にお使いいただくための注意事項」をお読み下さ<br>い。また、取扱説明書はいつでも確認できるところに保管して下さい。

## 製品の特徴

1.フォトフォーマット: JPEG 2ミュージックフォーマット·MP3 WMA 3.ビデオフォーマット: MPEG1、MPEG2、MP4(H.264/720Pまで) 4.対応メディア:SD/SDHC  $5.129 - 75 - 8.08820$ 6写直のサムネイル表示 7.写真のスライドショー、音楽再生 8 自動再生機能 9.スライドショー:15種類の表示パターンと9種類の表示速度パターン 10時計·カレンダー表示 11.2W×4のステレオスピーカー、ヘッドホン端子 12.タイマーによる自動オンオフ機能 13.自動コピー機能(popmate フォルダ内のみ) 14.色の調整:明るさ、コントラスト、彩度 15.表示言語:日本語·English

## 同梱物リスト

1. 10.1 インチメモリーカードプレーヤー 木休 2. 取扱説明書 3 AC/DCア 4. リモコン 5. ドライバー 6. 盗難防止用 SD カードカバー ネジ

## ●推奨ビデオフォーマット

映像コーディック ·MPFG2 映像規格 · NTSC フレームサイズ ·720×480 フレームレート : 29.970fps 映像平均ビットレート: CBR4,000~6,000kbs/sec 音声コーディック :CBR MPEG-1 Audio Layer II オーディオサンプリング 周波数 : 48,000Hz ステレオ 音声ビットレート :128kbs/sec

# **CONTENTS**

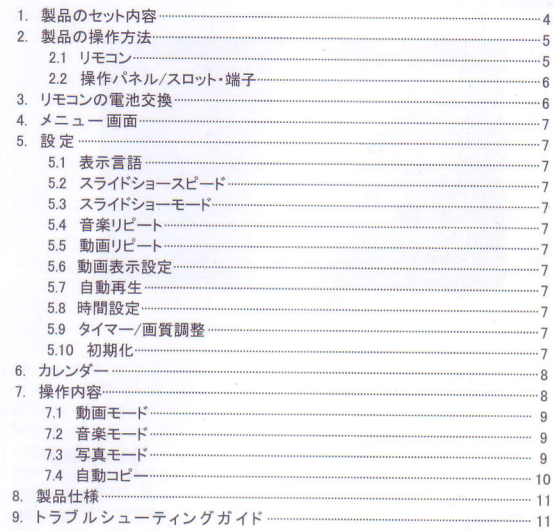

1. 製品のセット内容

●モニター本体

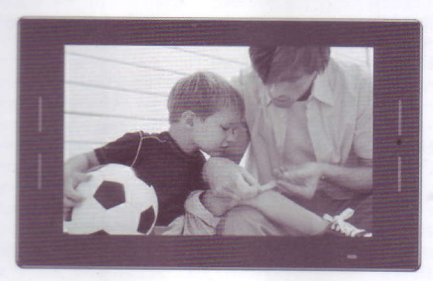

●取り付けネジ×4本

●ドライバー

●リモコン

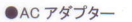

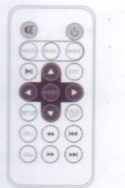

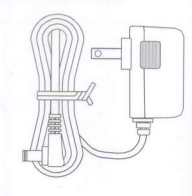

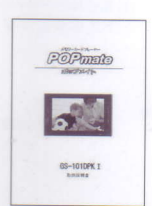

●取扱説明書

2. 製品の操作方法 2.1 リモコン

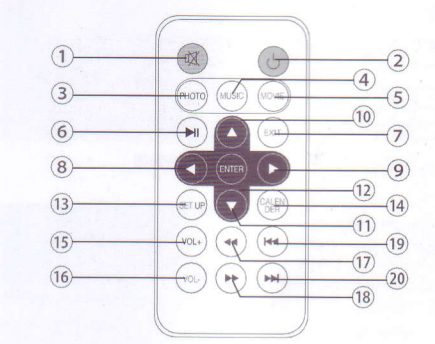

1) MUTE -- 消音 2) POWER-電源 入/切 3) PHOTO-写真モード 4) MUSIC-音楽モード 5) MOVIE-動画モード 6) ▶ ——再生/一時停止 7) EXIT-前の画面に戻る 8) ← 左 9) - 右  $10)$   $A - 1$  $11)$   $V - F$ 12) ENTER-決定/選択 1 3 ) SETUP-設定画面 14) CALENDAR-カレンダー 15/16) VOL+/- 一音量大/小 19/20) トイトトー次へ/前へ

※リモコン操作は受光部に向けて適切な距離、角度で操作してください。 受信範囲外で操作しても機能しない場合があります。

## 2.2 操作パネル/スロット・端子

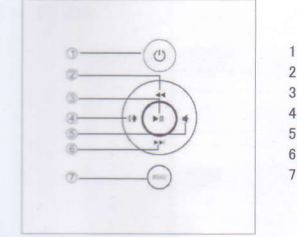

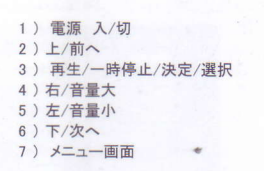

4. メニュー画面

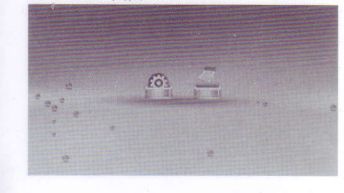

#### 5. 設定

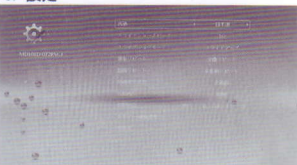

本体にメモリーカードが挿入されて いない場合、メニュー画面に移行し、 ます。電源を入れると、「設定」と 「カレンダー」が表示されます。

メニュー画面で「設定」またはリモコンの 「SETUP」 を押すと、設定画面が表示され ます。 設定したい項目にカーソルを合わせ、左右 ボタンまたは選択ボタンを押すと設定を変 更できます。 設定を変更したらメニュー画面へ更り、設 定完了です。

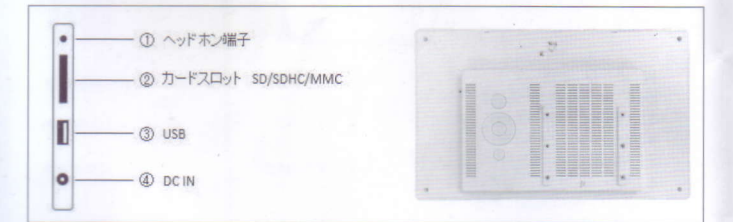

#### 3. リモコンの電池交換方法

リモコンの裏面(黒)を上側に置きます。電池カバーのつめ部分に引っ掛けてカ バーを引き出します。 CR2025 電池の+を上側に収納して、カバーをリモコンに 差し込みます。

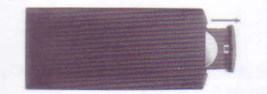

#### 5.1 表示言語: 日本語/English

5.2 スライドショースピード: 3/5/10/15秒, 1/5/15/30分, 1時間

5.3 スライドショーモード:ランダム/初期値/フェードインアウト/ブラインド H/ブ ラインド V/スライドアップ/スライドダウン/スライドレフト/スライドライト/スト レッチアップ/ストレッチダウン/ストレッチレフト/ストレッチライト/モザイク/ズ 一ムアウト/ズームイン

5.4 音楽リピート:全曲リピート/連続再生/ランダム/1曲再生/リピートなし 5.5 動画リピート:全動画リピート/リピートなし/1動画1回再生/1動画リピート 5.6 動画表示設定:全画面/オリジナル 5.7 自動再生:動画/音楽/写真/カレンダー/写真+音楽/無効 5.8 時間設定:日付·時刻設定 5.9 タイマー/画質調整:明るさ(0-100)/コントラスト(0-100)/彩度(0-100)/ア ラーム (無効/有効)/電源オフ(無効/有効)/電源オン(無効/有効)

5.10 初期化:出荷時の設定に戻す

6. カレンダー

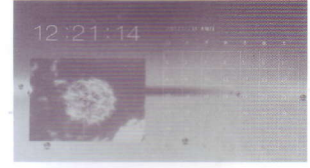

メニュー画面で、「カレンダー」を選択する と、カレンダーと時間が表示されます。 カレンダー表示を選択しているときは、動 画や音楽は再生できません。

# 7.1 動画モード

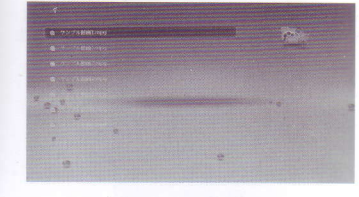

メニュー画面で、リモコンまたは背面ボタン ◆で「動画」にカーソルを合わせ、選択す ると、プレイリストが表示されます。ファ イルを選択すると再生開始します。 音量は、VOL+/- で調節してください。

7. 操作内容

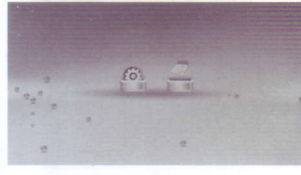

本体の電源を入れると、「設定」と「力 レンダー」が表示されます。

 $\begin{array}{ccc}\n\mathbf{C} & \mathbf{G} & \mathbf{C}\n\end{array}$  $\alpha_{\mu}{}^{\mu}$ 

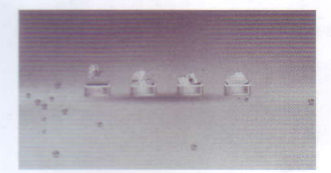

動画/写直/音楽ファイルが入っている SDカードやUSBメモリーを本体に挿 すと、自動的に再生します。

7.2 音楽モード

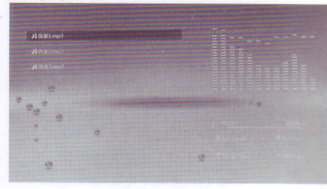

メニュー画面で、リモコンまたは背面ボタン ◆で「音楽」にカーソルを合わせ、選択す ると、プレイリストが表示されます。ファ イルを選択すると再生開始します。 音量は、VOL+/- で調節してください。

## 7.3 写真モード

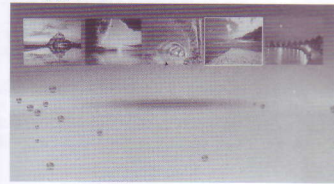

メニュー画面で、リモコンまたは背面ボタン ◆←で「写真」にカーソルを合わせ、選択す ると、サムネイル (15 枚表示)が表示され ます。 写真を選択すると、スライドショーが開 始します。

### 7.4 自動コピー

USBを本体に挿入すると、USB内のファルダ名「popmate(半角小文字)」内のファイルのみ、自動的 にSDカードへコピーします。同時にSDカード内のファイルは消去されます。コピーしたファイルが再生 L.始めたら、USBメモリを抜き、コピー完了です。

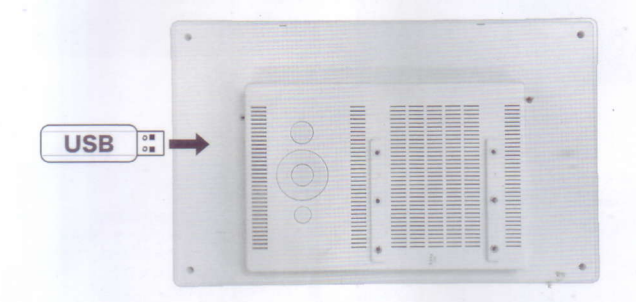

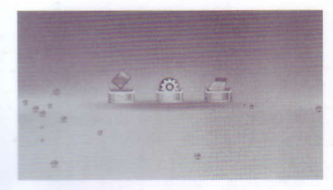

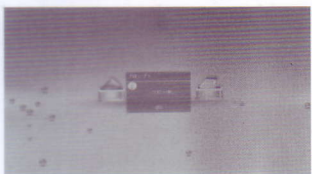

#### Note -

- 1 コピーされるSDカードは必ずFAT32でPCフォーマ ットをしたカードを使用してください。
- 2. フォルダ名 popmate 内のファイルのみ自動コピーさ れます。
- 3 SDカードが本体に挿入されていることを確認して からISBメモリーを挿入してください。
- 4. 7IP ファイルやフォルダはコピー·再生できませ ん。popmate フォルダ内に入れるのはファイルのみ にしてください。
- 5 SD カードと USB メモリー内のファイル名は、ひら がな、カタカナ、漢字、英数字のみを使用してくだ さい、記号等が含まれているとコピーができない場 合があります。(旧漢字等一部詩み込みできない漢 字もあります)
- 8. 製品仕様
	- © 電源 (ACアダプター): Input: AC 100-240V 50/60HZ 350mA Output:  $DC$   $5V/1$  5 A
	- フォトフォーマット·JPFG  $\bullet$
	- $\bullet$ ミュージックフォーマット: MP3 , WMA
	- ビデオフォーマット: MPEG1, MPEG2 MP4(H264/720P まで)
	- メモリーカード:SD/SDHC
	- USB:USB 2.0 Host  $\bullet$
	- 液晶パネル仕様:

液晶パネル:10インチ TFT 液晶 解像度: 1024×600 コントラスト: 300:1 アスペクト比:16:9 明るさ·300cd/m2 反応速度: 20ms 視野鱼 · 左右 60° 上下 40° 動作温度/湿度: 0℃~40℃/10~85%

### 9. トラブルシューティングガイド

故障では?と思われる現象が起きましたら、下記項目をご参照ください。 それでも動作しない場合はお手数ですが弊社までお問い合わせください。

- 電源が入らない
	- ACアダプターが正しく接続されているかご確認ください。
- リモコンが効かない リモコンを本体の受光部に向け、30~100cm 程度離れた位置から再度お試しく ださい。近づけ過ぎると反応しない場合がございます。それでも反応しない場 合は電池残量を確認後、新しい電池に交換してください。
- メモリーカードとUSBメモリーを認識しない ファイルが入っているかご確認ください。
- 画面が異常に明るいまたは暗い
	- セットアップメニューの色の調整をご確認ください。
- 画面の色がおかしい: セットアップメニューの色の調整をご確認ください。
- 音がでない 音量が0またはミュートになっていないかご確認ください。

● タイマーが作動しない 現在時刻及びオン/オフタイマーは正しく設定されていますか? オフタイマー後に手動で起動すると、その後はオンタイマー設定の時間に作動 しません。 オフタイマーで電源が切れた場合は、オンタイマー設定が適用されます。

オフタイマー作動後に手動で起動した場合、オンタイマーが適用されませんの で手動で起動してください。